## **Zápis na čekací listinu**

V případě, že je naplněná kapacita předmětu nebo rozvrhového lístku, můžete se student zapsat na **čekací listinu** (dále jen "**čekačka"**). Zápis na **čekačku** se nabízí při naplnění kapacity předmětu.

Učitelům se v záložce zapsaní studenti objeví nová záložka **<sup>Č</sup>ekací listina**.

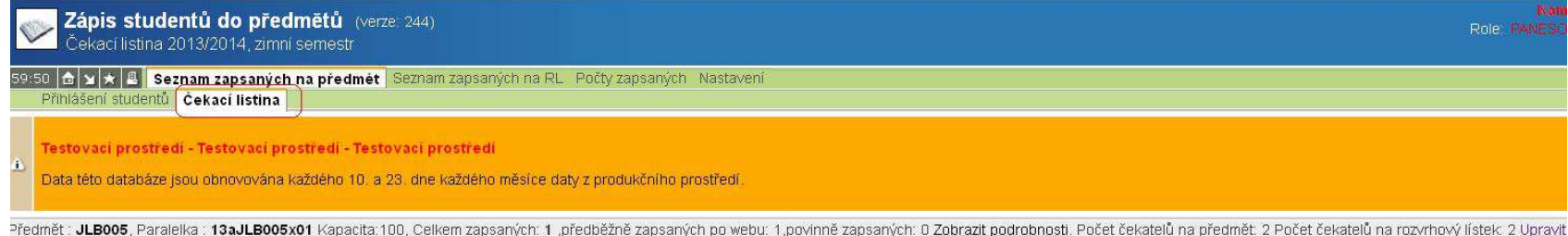

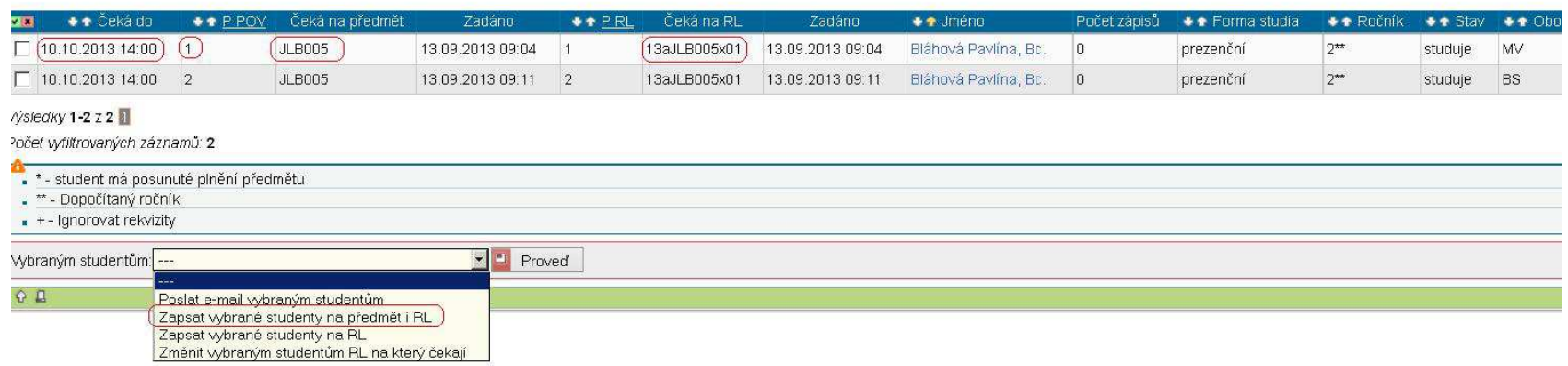

Vyučující tedy vidí, do kdy má student o předmět zájem, kod předmětu, RL, jméno studenta, obor studenta a pořadí studenta na čekací listině (P\_RL). Vyučují tak vidí, jaký je převis poptávky na jeho předmět a může konkrétného studenta zapsat nad limit, tak jak se to dělá již léta. Dříve však bylo nutné studenta ručně vyhledávat a pak přidat (tato možnost zůstala zachována), s čekačkou studenta vyberete a zapíšete, není tedy nutné studenta ručně hledat.